## **5.3.3 Vytvoření ankety**

V menu tvorby webu (viz **Obrázek 18 Vytváření webu – nabídka**) zvolte položku Ankety.

V levé části napište název ankety – otázku, téma.

Kliknutím na tlačítko Přidat další odpověď vložte první z možných odpovědí. Úkon opakujte tak dlouho, dokud nevložíte všechny možné odpovědi. V levé části obrazovky můžete nastavit časovou platnost ankety. Ankety se zobrazují podle nastaveného data platnosti. Pokud je v danou chvíli platných více anket, zobrazují se platné ankety náhodně.

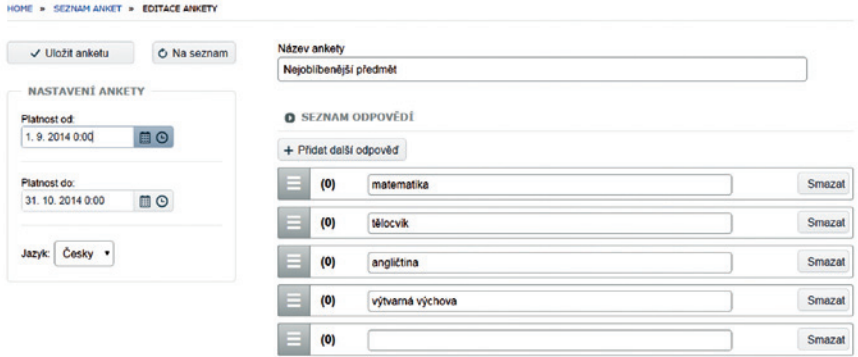

**Obrázek 24 Vytvoření ankety**